### ドメイン名と証明書とTLS

自分でメールサーバなどを 動かす私人の立場で

藤原 和典 fujiwara@jprs.co.jp 株式会社日本レジストリサービス (JPRS) Internet Week ショーケース 徳島 2022年6月24日

## 自己紹介

- 氏名: 藤原和典
	- 個人ページ: http://member.wide.ad.jp/~fujiwara/
	- 勤務先:株式会社日本レジストリサービス (JPRS) 技術研究部
	- 業務内容:DNS関連の研究・開発 (標準化、試作、論文) – Internet Week プログラム委員 (2016~)
- 本日の立場: 自分でメールサーバなどを動かす私人
	- DNSSECはあたりまえ/ DNSSECの署名と検証は10年以上やっている
		- オランダ製ソフトウェアによるDNSSEC遊び, 21 July 2010, DNSOPS.JP BoF,
		- http://dnsops.jp/bof/20100721/dnsops-20100721.pdf
	- TLSとか証明書については素人

個人サーバの運用

- 1990年: UUCPで (当時は juice.or.jp 下流)
- 1992年: 大学(や会社)で個人サーバ運用 (→自宅ADSL/光)
- 1998年: 10人ほどで月9800円のサーバを借り、ドメイン名を 登録し、webサーバ、メールサーバの運用開始
	- jpドメイン名はgr.jpの登録が面倒そうだったのでorgドメイン名とし、 メンバーの一人が女の子の名前.pyonなんとかでドメイン名作りたい といったのでpyon.org (同じ時期に知人がpyon.comを登録)
- 2008年: VPSに移行 (月500円 → 移動 → 移動)
	- (電気通信事業者とみなされる可能性に気が付き)
	- 分担金を集めるのをやめ、メール、Webの転送のみ → 個人VPS

# 個人サーバの機能

- DNSサーバ
	- PrimaryをVPSで、Secondaryをフレッツ光の先の家で
		- フレッツ光では、固定IPv4アドレス必須 (→ 2022/6/1半固定に)
	- 2011年ごろからDNSSEC署名済 (2009年ごろにDLV遊び)
- メールサーバ
	- MTA (sendmail)
	- POP3 (dovecot, localhostのみbind,家からssh portforwardで接続)
- Webサーバ (Let's Encryptの証明書を得るため)
- CVSリポジトリ ( home の一部 )
- cronで適当なデータ収集

# サーバ設定について (私見、一般論?)

- DNS関連: DNSSECは簡単という立場
	- 権威サーバの**DNSSEC**の設定は簡単、署名して、**DS**をレジストラに登録するだけ
	- フルサービスリゾルバでの**DNSSEC**検証も簡単
		- unboundいれて、auto-trust-anchor-fileを指定するだけ
- Webサーバ: いまどきはTLS必須
	- 数年前まではサーバ証明書は有料だった
	- 個人の場合は金をかけずに Let's Encrypt でサーバ証明書を入手
	- Trustの概念とか深く考えず、ブラウザから接続できれば十分
- メールサーバ
	- SPF ( TXT "v=spf1 ip4:… ip6:… -all" ) ぐらいは書いておく
	- 多くのメールサーバがSTARTTLSに対応した (受けるときはサーバ証明書が必要)
		- 送るときも正しいサーバ証明書がいるか?
	- Gmailに迷惑メール判定されるようになった (関係は不明)

証明書の設定 (メールサーバ)

- **Web**サーバ用の証明書はメールサーバなどでも使用できる
- MXメールサーバ名とEHLOで返すサーバ名を同じにし、サーバ証明書を用意
	- メールサーバ名と同じWebサーバを用意 (Webサーバいらなくても動かすこと)
	- Let's EncryptでWebサーバ用にサーバ証明書を設定
	- dehydratedでは /usr/local/etc/dehydrated/certs/ドメイン名/ に証明書ファイル
- FreeBSD では ca\_root\_nss package をいれることで、 /usr/local/share/certs/ca-root-nss.crt にCAリストが追加
- /etc/mail/sendmail.mc に以下を追加 (postfix, eximでもできるはず)
	- define(`CERT\_DIR', `/usr/local/etc/dehydrated/certs/ドメイン名')dnl
	- define(`confSERVER\_CERT', `CERT\_DIR/cert.pem')dnl サーバ証明書
	- define(`confSERVER KEY', `CERT\_DIR/privkey.pem')dnl 秘密鍵
	- define(`confCLIENT CERT', `CERT DIR/cert.pem')dnl サーバ証明書
	- define(`confCLIENT\_KEY', `CERT\_DIR/privkey.pem')dnl 秘密鍵
	- define(`confCACERT', `/usr/local/share/certs/ca-root-nss.crt')dnl ルートCAリスト
	- define(`confCACERT\_PATH', `/usr/local/share/certs/')dnl

メールサーバの動作確認 (サーバ証明書)

• telnet g.pyon.org 25

220 g.pyon.org ESMTP Sendmail 8.16.1/8.16.1; Fri, 29 Oct 2021 15:17:01 +0900 (JST)

250-8BITMIME

#### 250-STARTTLS

250 HELP

• openssl s client -starttls smtp -host g.pyon.org -port 25 Certificate chain

```
0 s:CN = g.pyon.org
i:C = US, O = Let's Encrypt, CN = R3 Let's Encryptから発行された証明書
```
略

EHLO local

250-g.pyon.org Hello g.pyon.org, pleased to meet you 250-8BITMIME 250 HELP

### Gmailにメールを送ってみる

- echo "test" | Mail -s "arrive ?" fujiwara3x@gmail.com
- 結果、Gmailで迷惑メールと判定されなかった → DownloadしてReceived確認 ARC-Authentication-Results: i=1; mx.google.com;

spf=pass (google.com: domain of fujiwara@g.pyon.org designates 2001:e42:102:1804:160:16:204:207 as permitted sender) smtp.mailfrom=fujiwara@g.pyon.org;

dmarc=pass (p=NONE sp=NONE dis=NONE) header.from=pyon.org Received: from g.pyon.org (g.pyon.org. [2001:e42:102:1804:160:16:204:207]) by mx.google.com with ESMTPS id

q12si2475570pjv.168.2021.10.28.23.48.57

for <fujiwara3x@gmail.com>

(version=TLS1\_3 cipher=TLS\_AES\_256\_GCM\_SHA384 bits=256/256); Thu, 28 Oct 2021 23:48:58 -0700 (PDT)

- Receivedヘッダより、GmailのサーバにTLSでメールを送信できている
	- ARC-Authtntication-Resultsヘッダより、spf=pass, dmarc=pass も確認できる

## Gmailからのメールを確認

- GmailでReplyしてみた
	- Received: from mail-il1-x12f.google.com (mail-il1 x12f.google.com [IPv6:2607:f8b0:4864:20:0:0:0:12f]) by g.pyon.org (8.16.1/8.16.1) with ESMTPS id 19U8Pumv034746 (using TLSv1.3 with cipher TLS\_AES\_256\_GCM\_SHA384 (256 bits) verified OK) for <fujiwara@g.pyon.org>; Sat, 30 Oct 2021 17:26:02 +0900 (JST)
	- 結果: sendmail がGmailのサーバ証明書を検証できている

# メールに関する動向: メールでもTLS必須に

- RFC 6698 The DNS-Based Authentication of Named Entities (DANE) Transport Layer Security (TLS) Protocol: TLSA, 2012/8
	- DNSSECにTLSサーバ証明書を入れる仕組み
	- DNSSECで守られたところに自己署名証明書を置くと、CAいらないという主張あり
	- 信頼としては、ドメイン名文字列に対応する証明書であること(だけ)を示す
- RFC 7672 SMTP Security via Opportunistic DNS-Based Authentication of Name Entities (DANE) Transport Layer Security (TLS), 2015/10 – SMTP STARTTLSのサーバ証明書をDNSSECで守られたドメイン名に載せる仕組み
- RFC 8461 SMTP MTA Strict Transport Security (MTA-STS), 2018/9
	- 指定したドメイン名のメールサーバがTLS(STARTTLS)でしかメールを受け取らないこ とを示す
		- \_mta-sts.example.com. IN TXT "v=STSv1; id=20160831085700Z;"
- RFC 8689 SMTP Require TLS Option, 2019/11
	- EHLOの応答にREQUIRETLS追加、MAIL FROMにもREQUIRETLS追加

# メールに関する動向 (2)

- US政府がMTA-STS(RFC 8461)を要件としようとしているらし い
- それに対し、DANE SMTP (RFC 7672)派が問題点を指摘し ているらしい
	- MTA-STSはWebPKIのTrust modelを使用するが、WebPKIには US政府に敵対する可能性のある国家によって運営されているCA が存在する
	- TLSではないメールにフォールバックする可能性がある
- どちらも、サーバ証明書を使ってメールサーバ間のSMTPを STARTTLSでTLSにすることは同じ

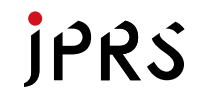

# WebサーバでのTLSA RRの書き方

- 443. tcp.ドメイン名 IN TLSA CertUsage Selector MatchingType **Certificate** 
	- CertUsage 0..CA証明書, 1..サーバ証明書(有効なCA発行), 2..trust anchor の証明書, 3..サーバ証明書(自己署名でもいい)
	- Selector 0..FullCertificate, 1..SubjectPublicKeyInfo
	- MatchingType 0..証明書そのもの 1..SHA256 hash, 2..SHA512 hash
- 作り方
	- openssl x509 -inform PEM -outform DER -in 証明書.pem | sha256 を用意
	- 例: openssl x509 -inform PEM -outform DER -in /usr/local/etc/dehydrated/certs/g.pyon.org/cert.pem | sha256 d3829e7c648f0f447df37486ad371219e985dd2db9c5a5768555e2461d6c51c6
	- 443. tcp.ドメイン名 IN TLSA 3 0 1 ハッシュ値
	- 自己署名かもしれないサーバ証明書の、Full CertificateのSHA256ハッシュ
	- DNSSEC必須
	- (GnuTLS danetool でもTLSA RRを生成できるらしい)

# メールサーバでのTLSA RRの書き方

- 25. tcp.ドメイン名 IN TLSA CertUsage Selector MatchingType **Certificate** 
	- CertUsage 0..CA証明書, 1..サーバ証明書(有効なCA発行), 2..trust anchoの 証明書, 3..サーバ証明書(自己署名でもいい)
	- Selector 0..FullCertificate, 1..SubjectPublicKeyInfo
	- MatchingType 0..証明書そのもの 1..SHA256 hash 2..SHA512 hash
- 作り方
	- Openssl x509 –inform PEM –outform DER –in 証明書.pem | sha256 を用意
		- 証明書のpemファイルをバイナリDER形式に変換すると証明書の生データが得られる
		- 生データのsha256 hashをTLSA RRに書くこととする
	- 例: openssl x509 –inform PEM –outform DER –in /usr/local/etc/dehydrated/certs/g.pyon.org/cert.pem | sha256 d3829e7c648f0f447df37486ad371219e985dd2db9c5a5768555e2461d6c51c6
	- 25 tcp.ドメイン名 IN TLSA 3 0 1 ハッシュ値
	- 自己署名かもしれないサーバ証明書の、Full CertificateのSHA256ハッシュ – DNSSEC必須

## TLSA RRの設定確認

- Shumon Huque さんのチェックサイトを使わせていただく
- https://www.huque.com/bin/danecheck
- ドメイン名とポート番号、アプリケーション名をいれて Check
	- 例: ホスト名, ポート番号443, Application NONE (https)
	- 例: ホスト名, ポート番号25, Application SMTP

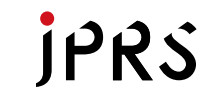

## サーバ証明書+TLSA設定の結果

- 一般ユーザがブラウザでみると
	- https:// で、Let's Encryptに発行された証明書でアクセスできる
- DNSSEC/DANE, DANE SMTP派との通信
	- 443. tcp.ドメイン名 TLSA を検索し、httpsのサーバ証明書と一致す ることを確認
	- 25. tcp.ドメイン名 TLSAを検索し、STARTTLSでのサーバ証明書と 一致することを確認
- 普通のメールサーバ、MTA-STS / REQUIRETLS 派との通信

– CAに発行されたサーバ証明書を要求するが、Let's Encryptに発行さ れた証明書をMTAに指定しているので通信可能

# 証明書、TLSA RRの定期更新

- Let's Encryptの証明書は有効期間90日なので、定期更新が必要
- 以下のようなShell Scriptで解決できる

#!/bin/sh

CERTに証明書のパス, TLSAFILE, TLSAFILEprev, TLSAFILEnewに TLSA RRを書くファイル名 if /usr/local/bin/dehydrated -c; then exit 0; fi # 証明書の更新を行い、変化がなかったら何もしない mv \$TLSAFILEnew \$TLSAFILEprev # 一つ前のTLSAを残しておく HASH=`openssl x509 -inform PEM -outform DER -in \$CERT | sha256` # <mark>証明書のハッシュ値を計算</mark> (echo " 443. tcp.HOSTNAME. \$TTL IN TLSA 3 0 1 \$HASH"; echo "\_25.\_tcp.HOSTNAME. \$TTL IN TLSA 3 0 1 \$HASH") > \$TLSAFILEnew # **TLSA RR**作成 cat \$TLSAFILEprev \$TLSAFILEnew | sort | uniq > \$TLSAFILE # 新旧TLSA RRをまとめたファイルを作成 /etc/nsd/dnsseczonetool sign DOMAIN # **TLSAFILE**を**include**するゾーンファイルを署名して、**reload** /usr/local/etc/rc.d/apache24 restart; /etc/rc.d/sendmail restart # **Web**サーバ**,**メールサーバ再起動 exit 0

まとめ

- いまどきは、Webサーバ、メールサーバなどにサーバ証明書を設定 する必要がある
	- Let's Encryptなどで発行したサーバ証明書はメールサーバでも使用できる
- 現実派としては、
	- Trust の詳細よりは、普通のブラウザで開けるhttpsのURLや、Gmailなどに メールを受け取ってもらえることが重要である
	- まともな証明書 = (Let's Encryptも含む)普通のブラウザが信頼しているCA に発行された証明書
- 複数の考え方の人がいるが、どの派閥の設定からでもつなげられる ことをすすめたい
	- 多くのブラウザで信用されたCAに発行されたサーバ証明書を使用
	- TLSA RRを作成しておく / 定期更新を忘れずに